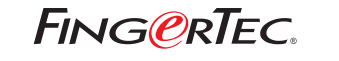

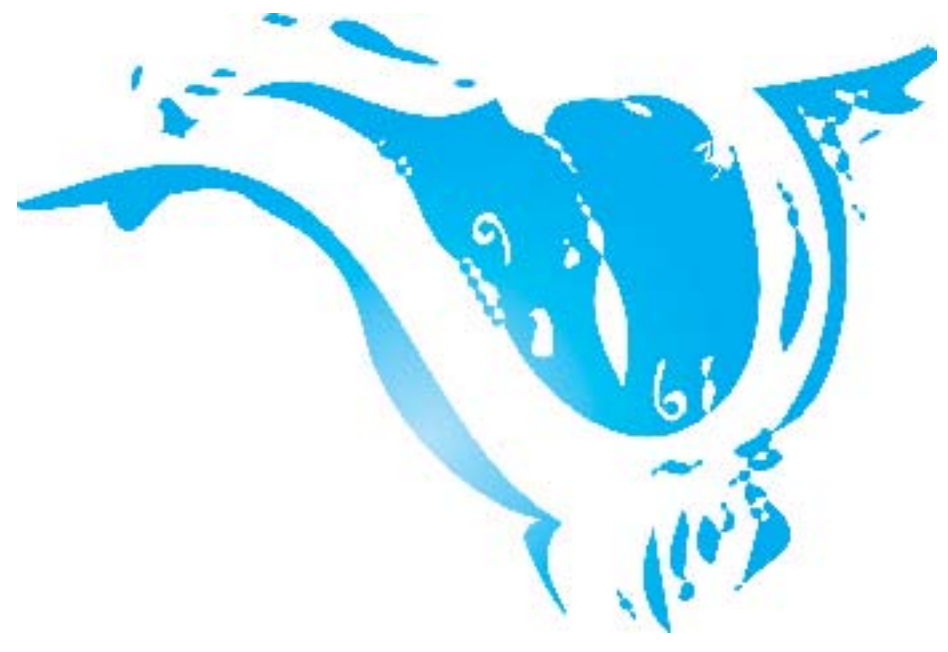

# **ADJUSTING THE PRINTER TO SAVE PAPER DURING REPORT PRINTING SUGGESTIONS & SOLUTIONS FOR TCMS V2**

Copyright © 2012 by FingerTec Worldwide Ltd. All rights reserved. *LAST UPDATE 09 JULY 2012* Copyright © 2012 by FingerTec Worldwide Ltd. All rights reserved. *LAST UPDATE 09 JULY 2012* 

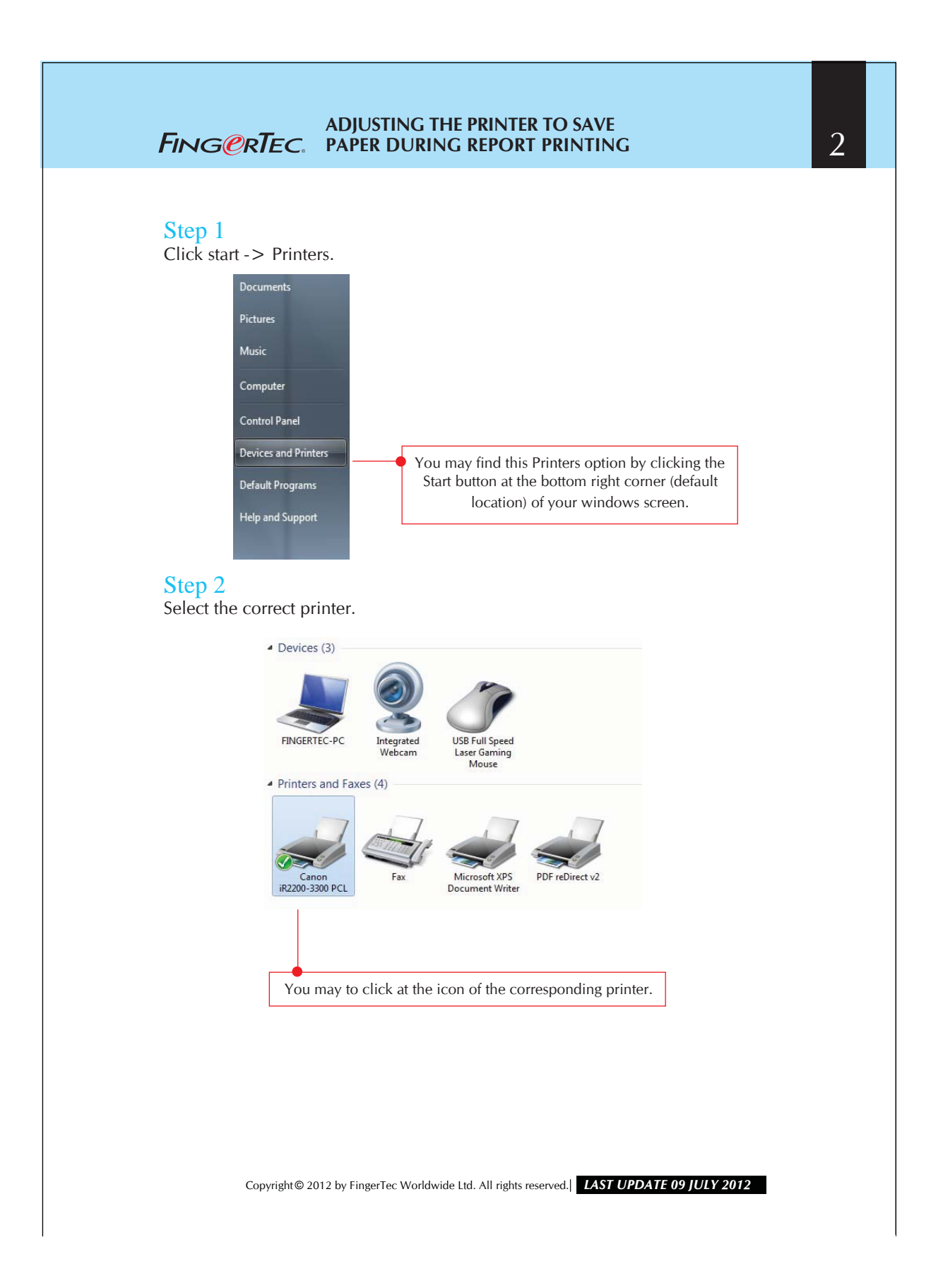

#### **ADJUSTING THE PRINTER TO SAVE PAPER DURING REPORT PRINTING**

## Step 3

Accessing the Printer Properties.

 $\overline{a}$ 

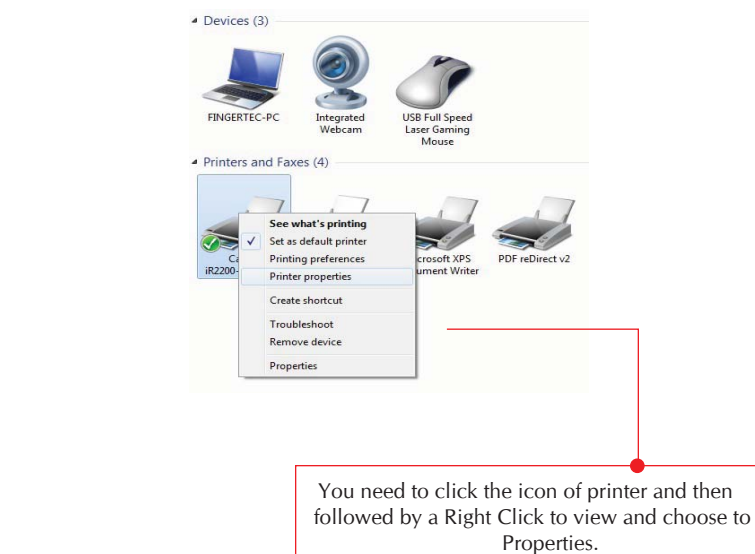

### Step 4 Modifying the Printer Properties.

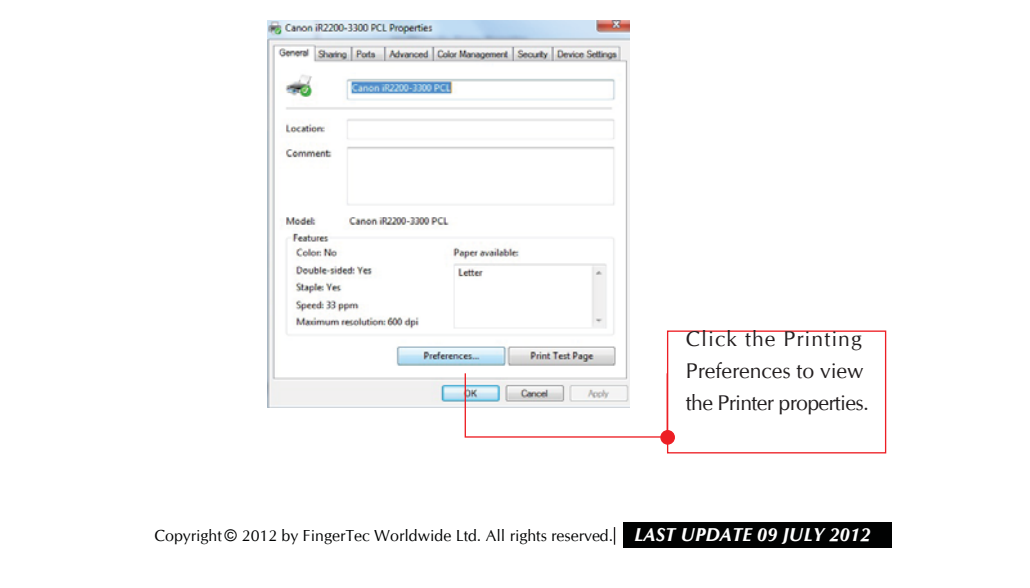

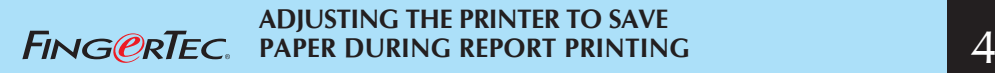

### Step 5

Select the number of pages to be printed on a sheet.

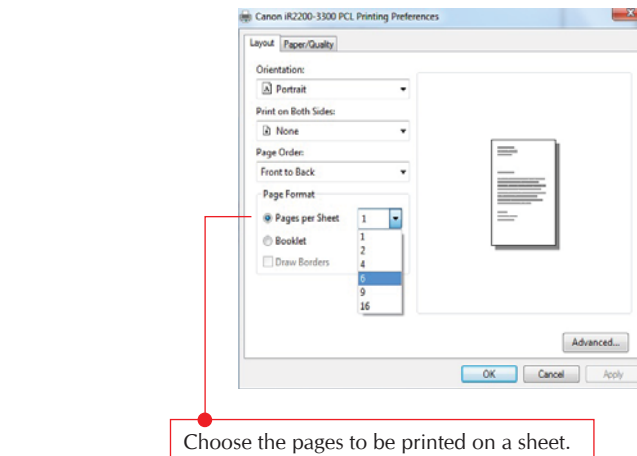

Click OK to save the settings.

Copyright © 2012 by FingerTec Worldwide Ltd. All rights reserved. *LAST UPDATE 09 JULY 2012*